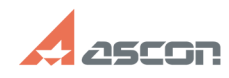

# **Не загружается справочник[..] Правочно правочно правочно правочно правочно право право право право право право 07/16/2024 14:16:40**

# **FAQ Article Print**

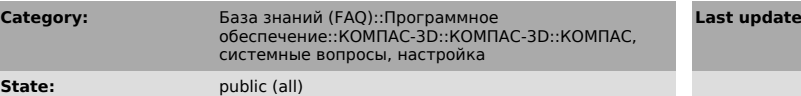

**Last update:** 01/10/2020 19:11:25

## *Keywords*

редукторы, электромоторы, электродвигатели

### *Problem (public)*

В КОМПАС-3D V6 не загружается справочник материалов при вызове его в штампе<br>чертежа и в свойствах 3D-детали, не работают библиотеки редукторов и<br>электромоторов. Лицензии на справочник и библиотеки есть. В КОМПАС-3D 5.11 справочник и библиотеки загружались и работали.

#### *Solution (public)*

Если Вы ранее работали с КОМПАС-3D 5.11, а потом перешли на КОМПАС-3D V6 и у Вас не работают Справочник материалов, Библиотека редукторов, Библиотека электродвигателей (при наличии на ключе соответствующих лицензий), то Вам необходимо проделать следующие действия для восстановления доступа к базам

данных этих продуктов. Для этого:<br>- KOMПAC-3D V6 и необходимые библиотеки должны быть уже установлены на Вашем

- компьютере. Откройте "Панель управления-Источники данных ODBC" (или Панель
- 
- управления-Администрование-Источники данных (ODBC)). Выберите вкладку "Пользовательский DSN" (или User DSN).
- Удалите источники данных (если они есть):

- Flamoure источники данных (сели они сеть).<br>ЕlMotors (для библиотеки электродвигателей),

- Reductor (для библиотеки редукторов), - Ref (для справочника материалов).

- Перейдите на вкладку "Системный DSN" (System DSN).<br>- Проверьте наличие на этой вкладке источников данных:<br>- ElMotors (для библиотеки электродвигателей),<br>- Reductor (для библиотеки редукторов),<br>- Ref (для справочника мат

- Если все необходимые Вам источники данных есть в системном DSN, то запустите КОМПАС-3D V6 и проверьте работу справочника материалов, библиотеки редукторов и библиотеки электродвигателей. - Если данные продукты по-прежнему не работают или в системном DSN отсутствуют вышеперечисленные источники данных, то необходимо настроить источники данных вручную. - В источниках данных (ODBC), на владке "Системный DSN" необходимо добавить или настроить источники данных: - Для справочника материалов. Имя источника данных: REF Описание: Справочник материалов База данных: <путь к папке Libs установленного дистрибутива КОМПАС-3D V6>\Material\Ref.mdb. - Для библиотеки редукторов. Имя источника данных: Reductor Описание: Библиотека редукторов База данных: <путь к папке Libs установленного дистрибутива КОМПАС-3D V6>\Reductor\Reductor.mdb. - Для библиотеки электродвигателей. Имя источника данных: ElMotors Описание: Библиотека электродвигателей База данных: <путь к папке Libs установленного дистрибутива КОМПАС-3D V6>\ElMotors\Elmotors.mdb. - Запустите КОМПАС-3D V6 и проверьте работу справочника материалов, библиотеки редукторов и библиотеки электродвигателей.